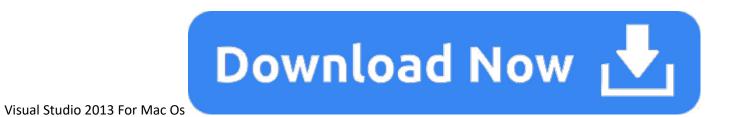

- Visual Studio For Mac Download
- Microsoft Visual Studio For Mac
- C++ Visual Studio Mac
- Visual Studio 2013 For Mac Os Versions

Office 2016 for Mac is sandboxed. Unlike other versions of Office apps that support VBA, Office 2016 for Mac apps are sandboxed. Sandboxing restricts the apps from accessing resources outside the. Visual Studio for Mac is something that many Microsoft developers have sought for more than a decade. As Mac OS X became interesting in the early 2000s, coders who spent most of their days working.

System requirements for the Visual Studio 2013 family of products are listed in the table below. For more information on compatibility, please see Visual Studio 2013 Platform Targeting and Compatibility.

To view system requirements for specific products, click on a bookmark below:

| Download                                                                                                    |                                                                                                    |
|----------------------------------------------------------------------------------------------------|----------------------------------------------------------------------------------------------------|
| You can download Visual Studio 2013 from My. Visual Studio.com. My. Visual Studio.com requires a free Dev Essentials subscription, or a Visual Studio Subscription.                                                                                                    |                                                                                                    |
| Visual Studio 2013                                                                                                    |                                                                                                    |
| Requirements                                                                                                    | Supported Operating Systems                                                                                                    |
| Visual Studio Express 2013 with Update 5 for Windows Desktop Hardware Requirements                                                                                                    | Windows 7 SP1 (x86 and x64)                                                                                                    |
| <ul> <li>1.6 GHz or faster processor</li> <li>GB of RAM (1.5 GB if running on a virtual machine)</li> <li>5 GB of available hard disk space</li> <li>5400 RPM hard drive</li> <li>DirectX 9-capable video card running at 1024 x 768 or higher display resolution</li> <li>Additional Requirements</li> <li>On Windows 8.1 and Windows Server 2012 R2, KB2883200 (available through Windows Update) is required.</li> </ul>                                  | Windows 8 (x86 and x64) Windows 8.1 (x86 and x64) Windows Server 2008 R2 SP1 (x64) Windows Server 2012 (x64) Windows Server 2012 (x64)                                |
| Visual Studio Express 2013 with Update 5 for Web                                                                                                    |                                                                                                    |
| <ul> <li>Hardware Requirements</li> <li>1.6 GHz or faster processor</li> <li>1 GB of RAM (1.5 GB if running on a virtual machine)</li> <li>4 GB of available hard disk space</li> <li>5400 RPM hard drive</li> <li>DirectX 9-capable video card running at 1024 x 768 or higher display resolution</li> <li>Additional Requirements</li> <li>On Windows 8.1 and Windows Server 2012 R2, KB2883200 (available through Windows Update) is required.</li> </ul> | Windows 7 SP1 (x86 and x64) Windows 8 (x86 and x64) Windows 8.1 (x86 and x64) Windows Server 2008 R2 SP1 (x64) Windows Server 2012 (x64) Windows Server 2012 (x64)    |
| Visual Studio Express 2013 with Update 5 for Windows Hardware Requirements                                                                                                    |                                                                                                    |
| <ul> <li>1.6 GHz or faster processor</li> <li>1 GB of RAM (1.5 GB if running on a virtual machine)</li> <li>11 GB of available hard disk space</li> <li>5400 RPM hard drive</li> <li>DirectX 9-capable video card running at 1024 x 768 or higher display resolution</li> <li>Additional Requirements</li> <li>KB2883200 (available through Windows Update) is required.</li> </ul>                                                                          | Windows 8.1 (x86 and x64)                                                                                                    |
| Visual Studio Community 2013 with Update 5                                                                                                    |                                                                                                    |
| <ul> <li>Hardware Requirements</li> <li>1.6 GHz or faster processor</li> <li>1 GB of RAM (1.5 GB if running on a virtual machine)</li> <li>20 GB of available hard disk space</li> <li>5400 RPM hard disk drive</li> <li>DirectX 9-capable video card that runs at 1024 x 768 or higher display resolution</li> <li>Additional Requirements</li> <li>KB2883200 (available through Windows Update) is required.</li> </ul>                                    | Windows 8.1 (x86 and x64) Windows 8 (x86 and x64) Windows 7 SP1 (x86 and x64) Windows Server 2012 R2 (x64) Windows Server 2012 (x64) Windows Server 2008 R2 SP1 (x64) |
| Visual Studio Premium 2013 with Update 5                                                                                                    |                                                                                                    |
| <ul> <li>Hardware Requirements</li> <li>1.6 GHz or faster processor</li> <li>1 GB of RAM (1.5 GB if running on a virtual machine)</li> <li>20 GB of available hard disk space</li> <li>5400 RPM hard disk drive</li> <li>DirectX 9-capable video card that runs at 1024 x 768 or higher display resolution</li> <li>Additional Requirements</li> <li>KB2883200 (available through Windows Update) is required.</li> </ul>                                    | Windows 8.1 (x86 and x64) Windows 8 (x86 and x64) Windows 7 SP1 (x86 and x64) Windows Server 2012 R2 (x64) Windows Server 2012 (x64) Windows Server 2018 R2 SP1 (x64) |
| Visual Studio Professional 2013 with Update 5                                                                                                    |                                                                                                    |
| <ul> <li>Hardware Requirements</li> <li>1.6 GHz or faster processor</li> <li>1 GB of RAM (1.5 GB if running on a virtual machine)</li> <li>20 GB of available hard disk space</li> <li>5400 RPM hard disk drive</li> </ul>                                                                                                    | Windows 8.1 (x86 and x64) Windows 8 (x86 and x64) Windows 7 SP1 (x86 and x64) Windows Server 2012 R2 (x64) Windows Server 2012 (x64)Windows Server 2008 R2 SP1 (x64)  |
| ● DirectX 9-capable video card that runs at 1024 x 768 or higher display resolution                                                                                                    | .1                                                                                                    |

- DirectX 9-capable video card that runs at 1024 x 768 or higher display resolution

# **Additional Requirements**

KB2883200 (available through Windows Update) is required.

## **Visual Studio Test Professional 2013 Hardware Requirements**

- 1.6 GHz or faster processor
- 1 GB (32 Bit) or 2 GB (64 Bit) of RAM (Add 512MB to host if running in a virtual machine)
- 3 GB of available hard disk space • 5400 RPM hard disk drive
- DirectX 9-capable video card running at 1024 x 768 or higher display resolution **Additional Requirements**

On Windows 8.1 and Windows Server 2012 R2, KB2883200 (available through Windows Update) is required.

# Visual Studio Ultimate 2013 with Update 5 **Hardware Requirements**

• 1.6 GHz or faster processor • 1 GB of RAM (1.5 GB if running on a virtual machine)

- 20 GB of available hard disk space
- 5400 RPM hard disk drive
- DirectX 9-capable video card that runs at 1024 x 768 or higher display resolution

Windows 8.1 (x86 and x64) Windows 8 (x86 and x64) Windows 7 SP1 (x86 and x64) Windows Server 2008 R2 SP1 (x64)

Windows Server 2012 (x64) Windows Server 2012 R2 (x64)

Windows 8.1 (x86 and x64) Windows 8 (x86 and x64) Windows 7 SP1 (x86 and x64)

Windows Server 2012 R2 (x64) Windows Server 2012 (x64) Windows Server 2008 R2 SP1 (x64) Additional Requirements
KB2883200 (available through Windows Update) is required.

## More Information

- This version of Visual Studio works best with Internet Explorer 10 or higher. If Internet Explorer 10 is not installed on your computer, some features might not work as expected.
- Windows Phone 8.0 development requires Windows 8.1 (x64) or higher.
- Windows Phone 8.1 development requires Windows 8.1 (x86) or higher.
- For the Windows Phone emulators, Windows 8.1 (x64) Professional edition or higher, and a processor that supports Client Hyper-V and Second Level Address Translation (SLAT).
- If your computer meets the operating system requirements but does not meet the hardware requirements for the Windows Phone Emulators, the Windows Phone development tools will install and run. However, the Windows Phone 8.0 and 8.1 Emulators will not function and you must use a device to deploy or test Windows Phone apps.

**Team Foundation Server 2013** 

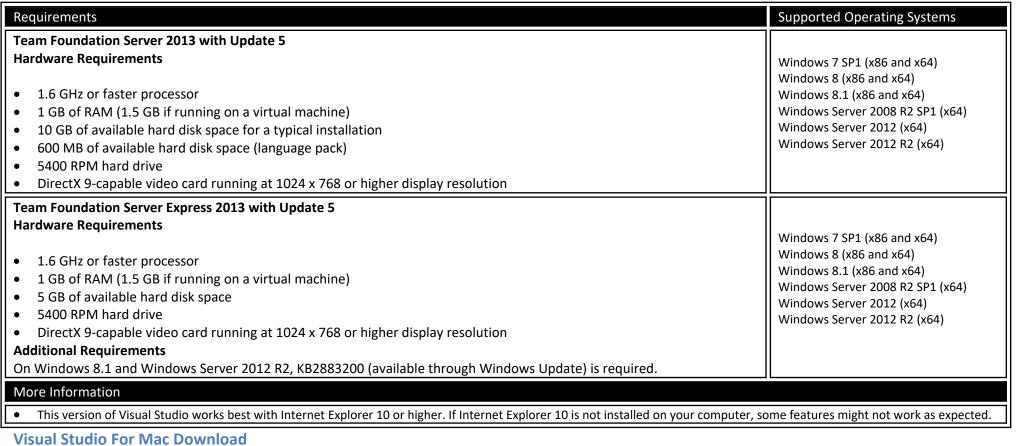

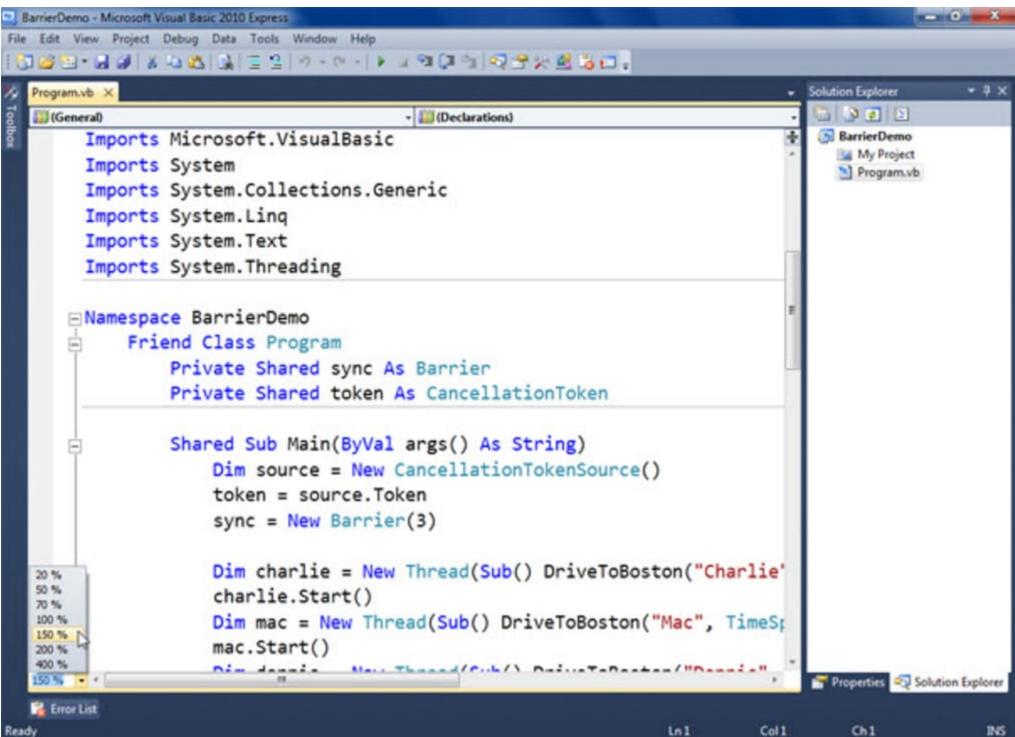

Visual Studio 2012

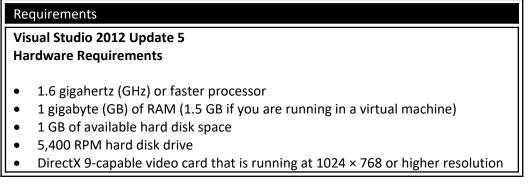

Top of Page

Signing in to Visual Studio for Mac is how you activate your subscription. When you download Visual Studio for Mac, you'll always get the Community edition by default. If you have a Professional or Enterprise license, you should sign-in on first run to unlock any additional features. In addition you'll also get the following:

- Access to the Visual Studio Dev Essentials program This program includes free software offerings, training, support, and more. See Visual Studio Dev Essentials for more information.
- Automatically connect to Azure in the IDE without prompting again for credentials for the same account.

When you launch Visual Studio for Mac for the first time, you're prompted to log in using a Microsoft account. Use a Microsoft account that is connected to the license that you wish to use. If you do not have a Microsoft account, see How do I sign up for an account.

If you do decide not to log in straight away, you'll be able to use an evaluation copy for 30 days. After 30 days you must log in to continue using your copy of Visual Studio for Mac.

How to sign in to Visual Studio for Mac

Make sure that you're connected to the internet before signing in to Visual Studio for Mac. > Subscriptions can only be activated online. If you're not connected, choose 'I'll do this later' and log in through the menu when you get connected.

## **Microsoft Visual Studio For Mac**

To sign in to Visual Studio for Mac on first launch, do the following steps:

1.

- 2. Click the **Sign in with Microsoft** button on the sign-in window:
- 3. 4. Enter your Microsoft Credentials:
- 5. 6. After you've logged in, you'll see an option to select keyboard shortcuts. Pick the option you wish to use and Continue. You'll then be prompted with the Visual Studio 2019 for Mac start window. From here, you can open or create a new project:

Alternatively, you can use the **Visual Studio > Sign in...** menu item to sign in and out at any time.

# Adding multiple user accounts

Visual Studio for Mac supports adding multiple accounts to your personalization account. These additional accounts will allow you to access resources, such as Azure, from any added account.

To add additional user accounts, choose the Visual Studio > Account... menu from Visual Studio for Mac. Click the Add... button to enter additional account credentials.

# View or change your profile information

# **C++ Visual Studio Mac**

- 1.
  - 2. Go to **Visual Studio > Account...** and select the **My profile** button.
- 3.

5.

- 4. In the browser window, choose **Edit profile** and change the settings that you want.
- 6. When you're done, choose **Save changes**.

# **Visual Studio 2013 For Mac Os Versions**

See also